## Voc. Rehab Plan

QuickStart Guide

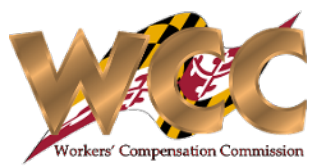

The Vocational Rehabilitation Plan can be submitted directly through CompHub by a Practitioner. Using the Voc Rehab Plan Form you will complete the Plan using the space provided, acquire signature(s), and upload the approved VR Plan. Find this process under Start New Action>Voc. Rehab>Voc. Rehab Plan.

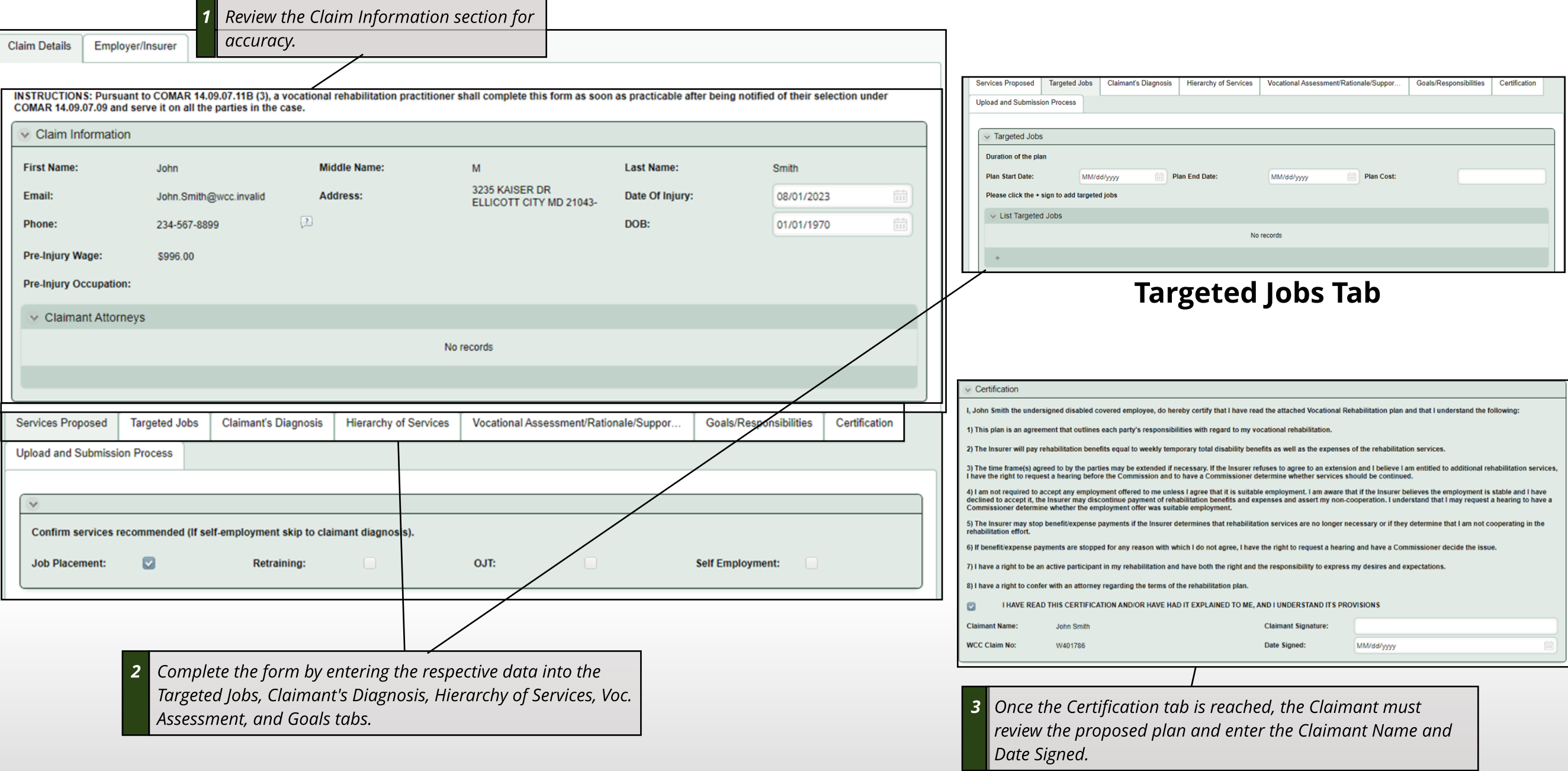

## Voc. Rehab Plan

## **Plan Submission**

The final tab of the form allows you to generate the VR Plan, acquire signatures, upload any supporting documentation, and sign your submission. Once the plan has been received by the Commission you will receive electronic notification.

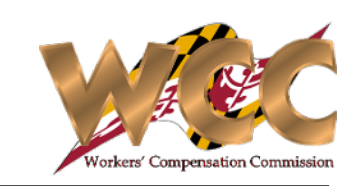

**1 ElectronicSignatures: Enter the namesof the partiesand llick the Generate Document**

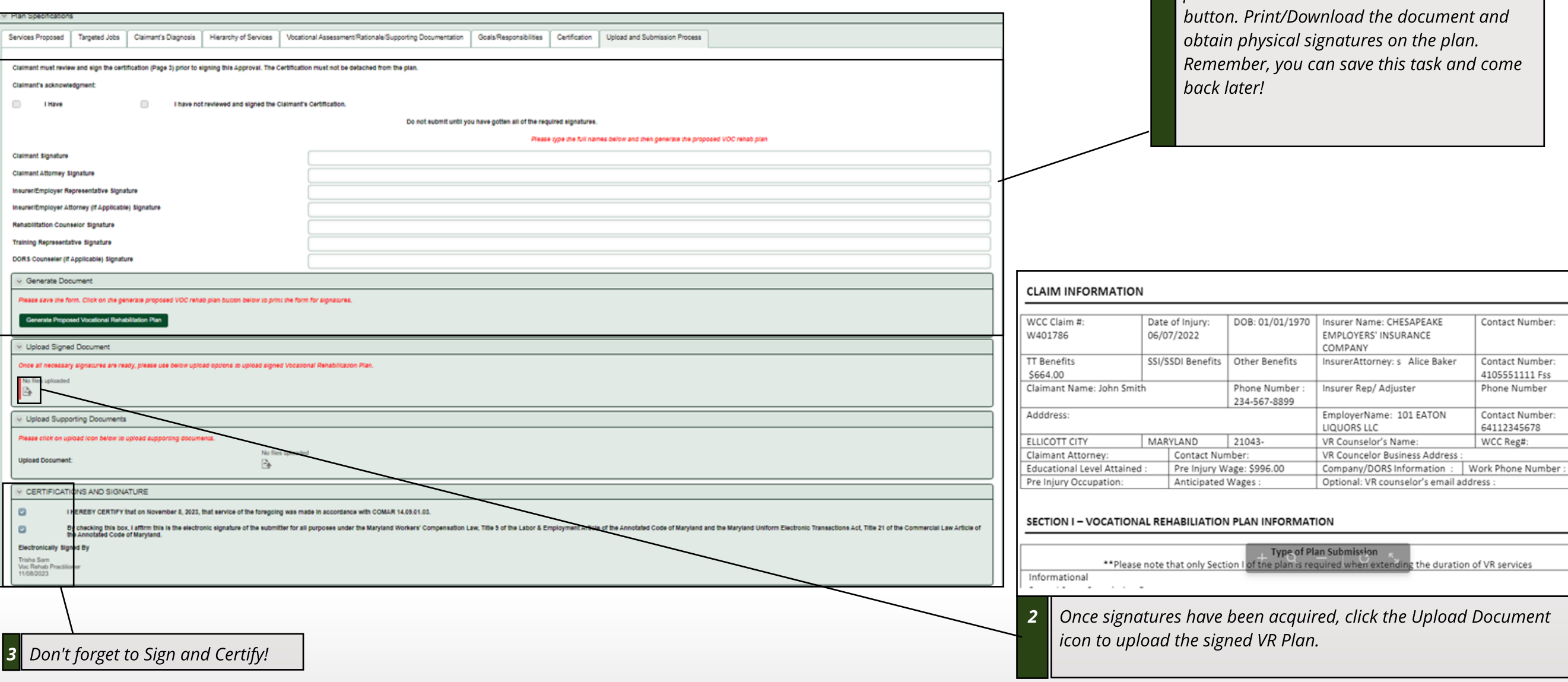